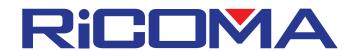

## **Error Style List**

| Code | Error Reason                      | Error Solution                                                                                                    |
|------|-----------------------------------|----------------------------------------------------------------------------------------------------|
| E-01 | Disk Broken                       | Replace disk with a new, working diskette or check to see that disk drive is operating properly.                           |
| E-02 | Wrong Disk Format                 | Reformat diskette being used.                                                                                              |
| E-03 | No Disk                           | Insert a diskette into the disk drive.                                                                                     |
| E-04 | Write Protect                     | The write protection feature on the diskette must be turned off in order to save data onto the diskette.                   |
| E-05 | Disk Catalogue Full               | Machine memory has a 99 design capacity. Delete unneeded designs to free up memory slots for new ones.                     |
| E-06 | Disk Space Full                   | Machine memory has a 1 million stitch capacity. Delete unneeded designs to free up memory space.                           |
| E-07 | Format Fail                       | Machine is unable to format current diskette being used. Make sure diskette is in working order or replace with a new one. |
| E-08 | No Pattern End Code               | There is a flaw in the design. Delete then reload same design.                                                             |
| E-11 | Startup Without Embroidery affirm | Embroidery mode not set. Set machine to embroidery mode in order to stitch a set design.                                   |
| E-12 | Return To Pattern Origin          | Must be in embroidery mode in order to return to the origin of the current design.                                         |
| E-13 | Not Quit Embroidery Affirm        | Must be out of embroidery mode in                                                                                          |

|      |                                          | order to change machine or design parameters.                                                                                                   |
|------|------------------------------------------|----------------------------------------------------------------------------------------------------|
| E-14 | Memory Parameter Lost                    | Operating system must be recovered. Load operating system using system disk provided.                                                           |
| E-15 | Memory Pattern Lost                      | Operating system must be recovered. Load operating system using system disk provided.                                                           |
| E-16 | No Pattern In Memory                     | No pattern has been loaded into the machine's memory. Load a design into the machine's memory in order to stitch out a design.                  |
| E-17 | Memory Pattern Number Full               | Memory pattern number is already occupied by another design. Use a different number that is not in use.                                         |
| E-18 | Memory Pattern Number Not<br>Exist       | Memory pattern number being requested has not been allocated by a design. Make sure the correct design number is being chosen.                  |
| E-19 | Memory Space Not Enough                  | Memory space being used can not be occupied by desired design due to its size. Delete unneeded designs or lower stitch count on current design. |
| E-20 | Back Frame Forbid Be Set In<br>Parameter | Contact your appointed machine technician.                                                                                                    |
| E-50 | Encoder Abnormity                        | Encoder sending wrong signal to machine's main board. Check or adjust encoder for irregular function.  ***                                      |
| E-51 | Stop Position Abnormity                  | Seizure of driving parts. Manually set machine to 100 degrees by using correct adjustment knob or press the "dot" key. ***                      |
| E-52 | Taboret Exceed Limit                     | Pantogram going beyond limit switch capacity. Make design smaller.                                                                              |
| E-53 | Step Motor Abnormity                     | Check or adjust voltage going into                                                                                                    |

|      |                                    | step motor or entire machine. ***                                                                                                    |
|------|------------------------------------|----------------------------------------------------------------------------------------------------|
| E-54 | Colour Change Exceed Limit         | Color change moving beyond machine limits.                                                                                                    |
| E-55 | Colour Change Exceed 2 Sec.        | Check or adjust potentionmeter and/or replace if necessary.  Machine's main board sent signal to change color and took more than 2 sec. ***   |
| E-56 | Colour Change Half Return<br>Error | Check the needle position sensor by moving the head with the upper right adjustment knob.                                                     |
| E-57 | Needle Position Abnormity          | Potentionmeter must be adjusted to match the needle in use as it indicates on screen.                                                         |
| E-58 | Main Motor Exceed 2 Sec.           | Same as color change exceed 2 sec.<br>Check the main shaft driver for<br>excitation. ***                                                      |
| E-59 | Colour Change Motor Reverse        | Machine's main motor must be checked for irregular installation.                                                                              |
| E-60 | Taboret Software Limit             | Contact your appointed machine technician.                                                                                                    |
| E-74 | Scissors Not In Position           | Thread cut scissors must be set to home position by using the manual trim feature. Make sure there is no thread obstructing cutting movement. |
| E-75 | Thread Cut Motor Over Time         | Thread cut signal was sent to machine's main motor and hasn't moved after more than 2 sec. Check or replace main motor if necessary.          |

This solution guide is ment to give you a quick reference to most common errors on the machines. If the error persists after perfoming the procedure, you may need to contact your technician for further assistence.

All material on this manual are intended solely for personal, noncommercial use by the users of our products. Reproduction or partial reproduction, copying, and/or modifying of this document is subject to intellectual property rights . © Copyright Ricoma 2007 .